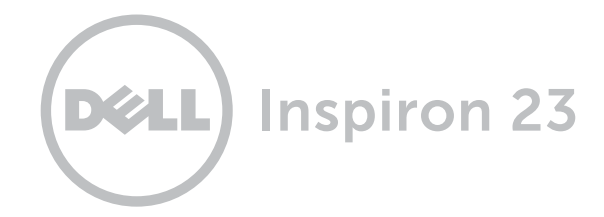

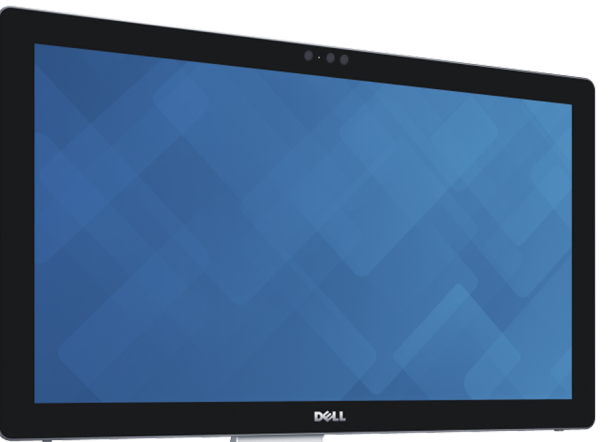

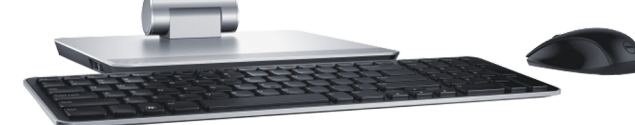

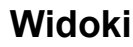

## **Pochylenie [i transformacja](#page-5-0)**

**[Specyfikacje](#page-6-0)**

**Copyright © 2014 Dell Inc. Wszelkie prawa zastrzeżone.** Ten produkt jest chroniony przepisami prawa autorskiego w Stanach Zjednoczonych i na świecie. Dell i logo Dell są znakami towarowymi firmy Dell Inc. w Stanach Zjednoczonych i w innych krajach. Inne nazwy i znaki towarowe użyte w tekście mogą być własnością innych podmiotów.

2014 ‑ 12 Wersja A01 Model: W07C | Typ: W07C002 Model komputera: Inspiron 2350

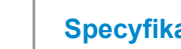

<span id="page-1-0"></span>**Przód**

## **[Specyfikacje](#page-6-0) Widoki**

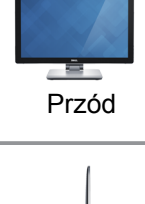

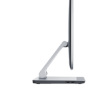

[Lewa strona](#page-2-0)

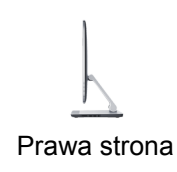

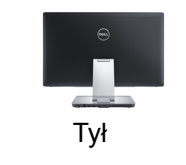

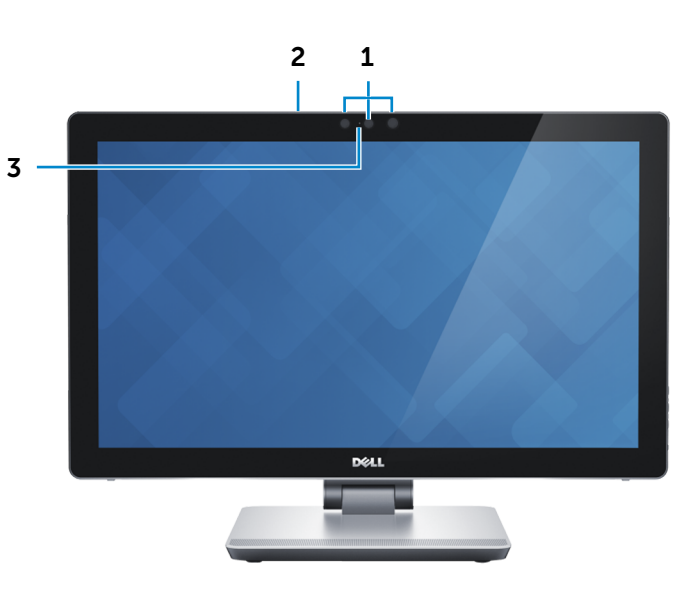

1 **Kamera Intel RealSense 3D**

Umożliwia przechwytywanie i strumieniową transmisję obrazu trójwymiarowego. Zapewnia lepszą intereaktywność wideokonferencji, gier internetowych itd.

#### **LUB**

#### **Kamera**

Umożliwia prowadzenie telekonferencji, robienie zdjęć i nagrywanie wideo.

### 2 **Mikrofony (2)**

Wejście dźwięku wysokiej jakości. Umożliwia nagrywanie głosu, prowadzenie rozmów itd.

#### 3 **Lampka stanu kamery**

Świeci, kiedy kamera jest używana.

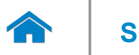

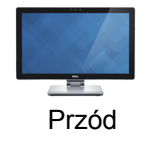

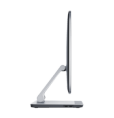

#### [Lewa strona](#page-2-0)

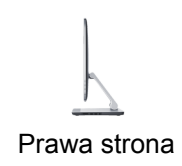

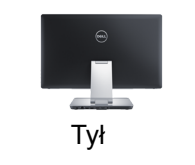

## <span id="page-2-0"></span>**Lewa strona**

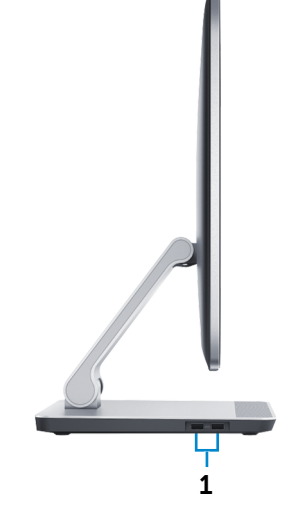

### 1 **Porty USB 3.0 (2)**

Umożliwiają podłączanie urządzeń peryferyjnych, takich jak dyski, drukarki itd. Transfer danych z szybkością do 5 Gb/s.

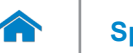

# **[Specyfikacje](#page-6-0) Widoki**

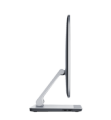

#### [Lewa strona](#page-2-0)

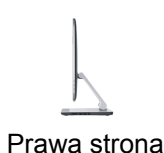

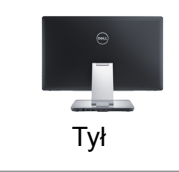

<span id="page-3-0"></span>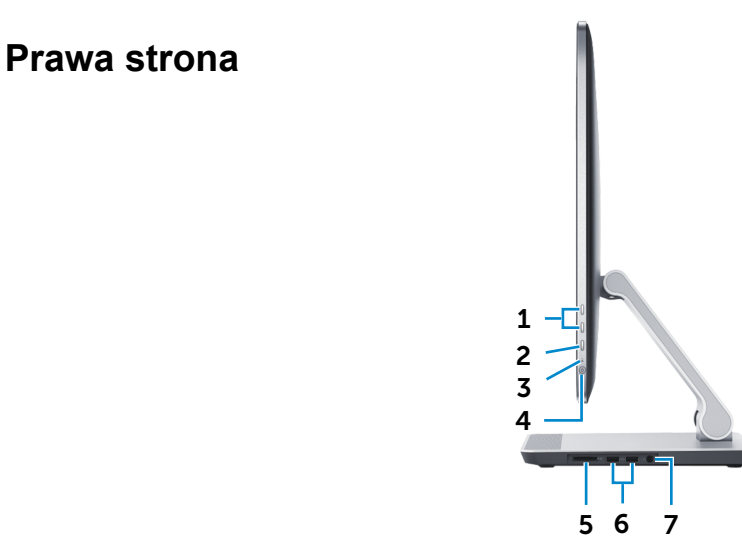

#### 1 **Przyciski regulacji jasności i głośności (2)**

Kiedy nie jest podłączone zewnętrzne urządzenie wejściowe wideo (w trybie PC), naciśnij, aby zwiększyć luib zmniejszyć jasność ekranu.

Kiedy jest podłączone zewnętrzne urządzenie wejściowe wideo (w trybie AV), naciśnij, aby zwiększyć lub zmniejszyć głośność.

#### 2 **Przycisk wyboru źródła sygnału/wyłącznik ekranu**

Naciśnij i zwolnij, aby przełączyć źródło sygnału wejściowego. Naciśnij i przytrzymaj, aby wyłączyć wyświetlacz.

#### 3 **Lampka aktywności dysku twardego**

Świeci, kiedy komputer odczytuje lub zapisuje dane na dysku twardym.

#### 4 **Przycisk zasilania**

Naciśnij, aby włączyć komputer, jeśli jest wyłączony lub w stanie uśpienia. Naciśnij, aby przełączyć komputer do stanu uśpienia, jeśli jest włączony. Naciśnij i przytrzymaj przez 10 sekund, aby wymusić wyłączenie komputera.

**UWAGA:** Zachowanie przycisku zasilania można skonfigurować w oknie Opcje zasilania. Aby uzyskać więcej informacji, zobacz *Ja i mój Dell* na stronie internetowej **dell.com/suppor**t.

#### 5 **Czytnik kart pamięci**

Umożliwia odczytywanie i zapisywanie danych na kartach pamięci.

#### 6 **Porty USB 3.0 (2)**

Umożliwiają podłączanie urządzeń peryferyjnych, takich jak dyski, drukarki itd. Transfer danych z szybkością do 5 Gb/s.

#### **7 Gniazdo zestawu słuchawkowego**

Umożliwia podłączenie zasilacza do komputera.

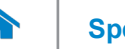

<span id="page-4-0"></span>**Tył**

## **[Specyfikacje](#page-6-0) Widoki**

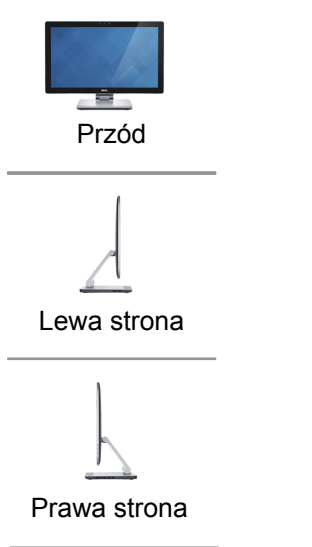

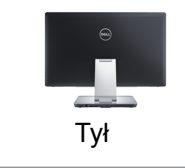

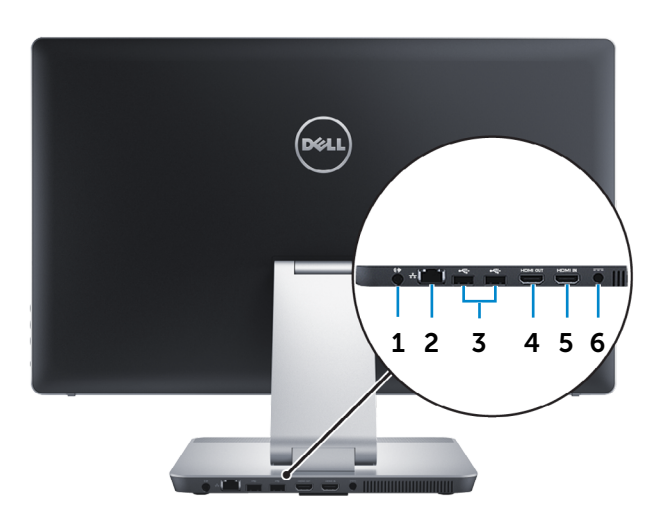

#### 1 **Złącze wyjściowe audio**

Umożliwia podłączanie głośników, wzmacniaczy i innych urządzeń wyjściowych dźwięku.

#### 2 **Złącze sieciowe**

Umożliwia podłączenie komputera do routera lub modemu szerokopasmowego kablem Ethernet (RJ45) w celu nawiązania łączności z siecią lokalną lub z Internetem.

#### 3 **Porty USB 2.0 (2)**

Umożliwiają podłączanie urządzeń peryferyjnych, takich jak dyski, drukarki itd. Transfer danych z szybkością do 480 Gb/s.

#### 4 **Złącze wyjściowe HDMI**

Umożliwia podłączenie telewizora i innych urządzeń wyposażonych w wejście HDMI. Obsługuje wejście i wyjście wideo i audio.

#### 5 **Złącze wejściowe HDMI**

Umożliwia podłączanie konsoli do gier, odtwarzaczy Blu-ray i innych urządzeń wyposażonych w wyjście HDMI.

#### 6 **Złącze zasilacza**

Umożliwia podłączenie zasilacza w celu zasilania komputera i ładowania akumulatora.

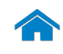

## **Pochylenie**

<span id="page-5-0"></span>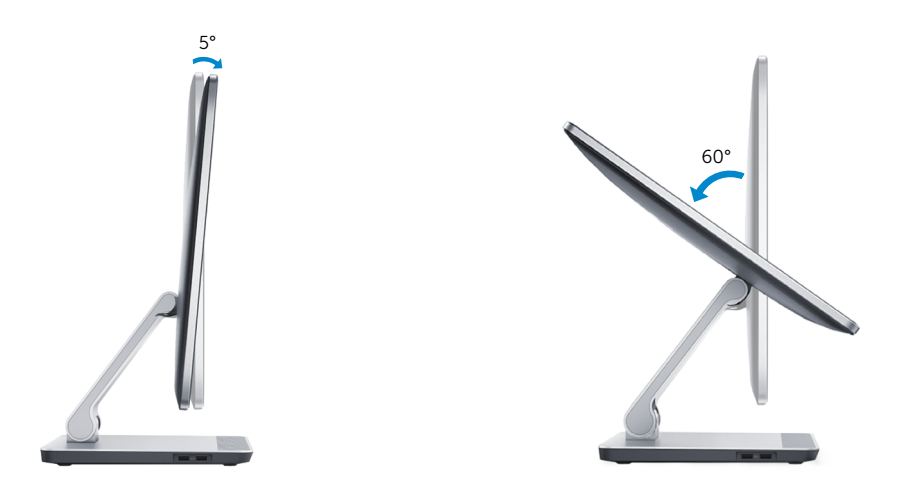

## **Transformacja**

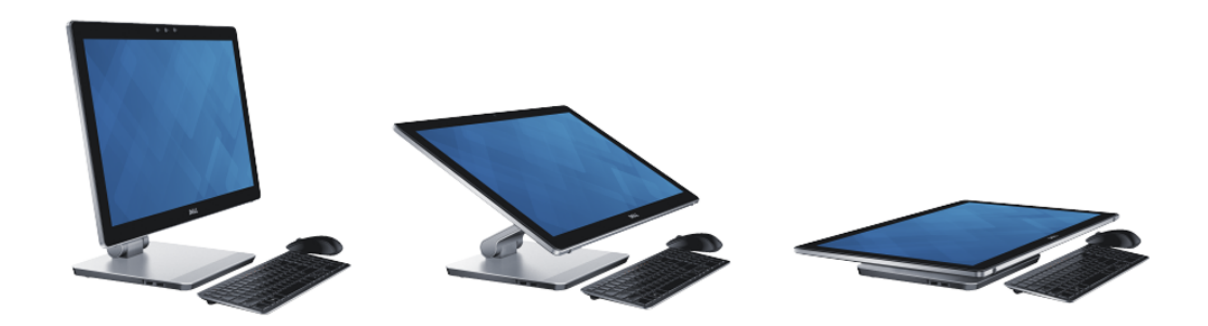

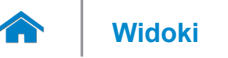

## <span id="page-6-0"></span>**Wymiary i masa**

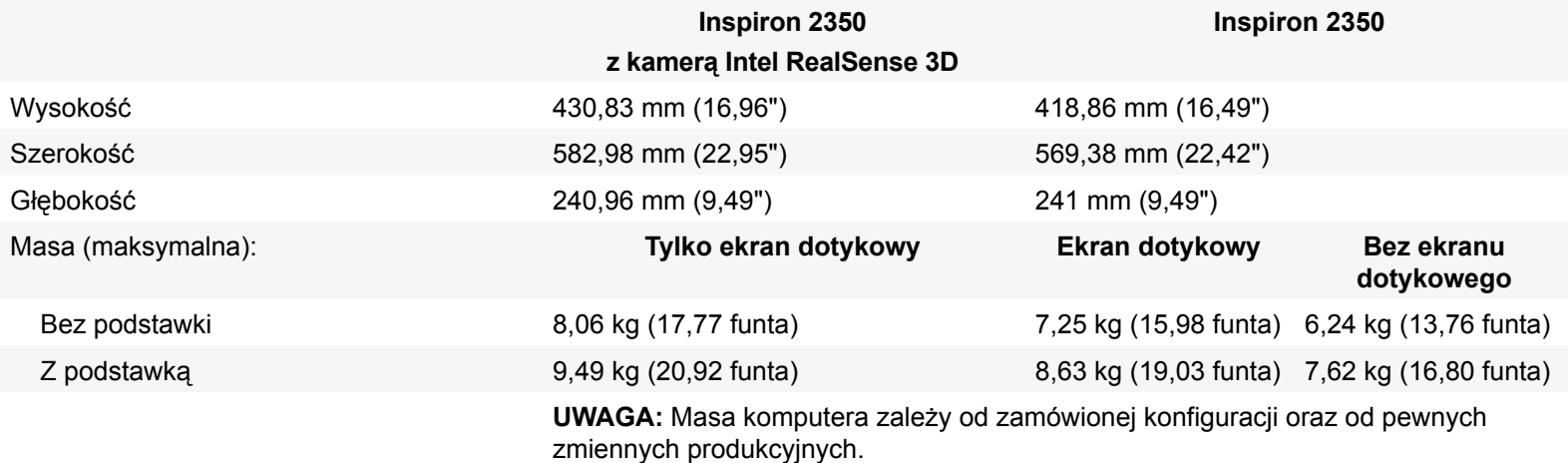

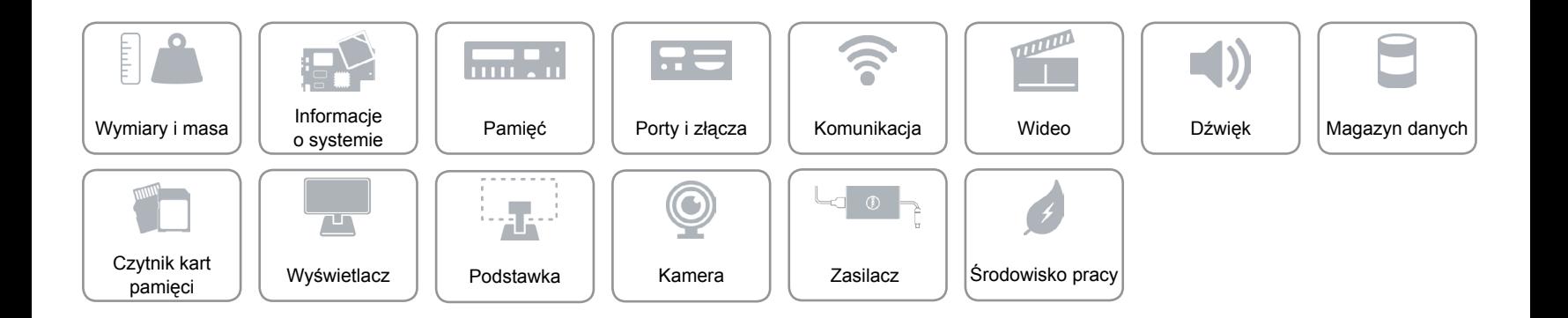

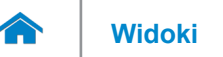

## <span id="page-7-0"></span>**Informacje o systemie**

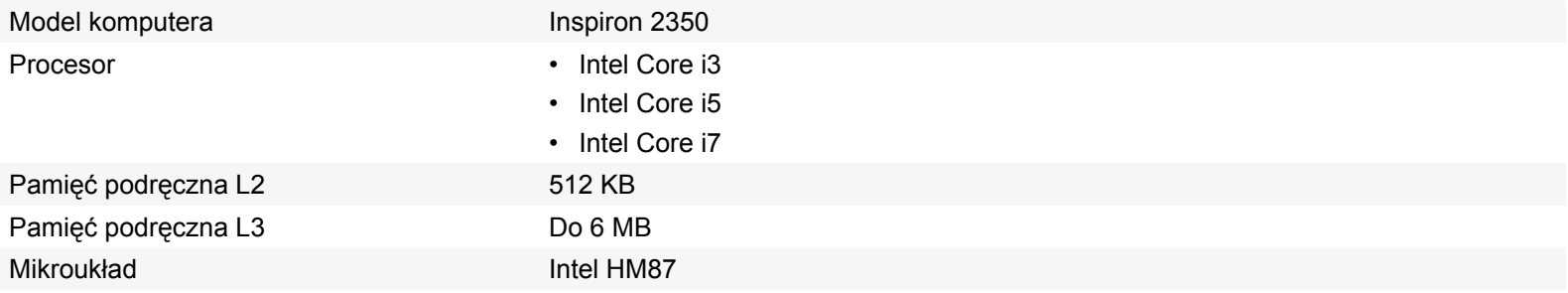

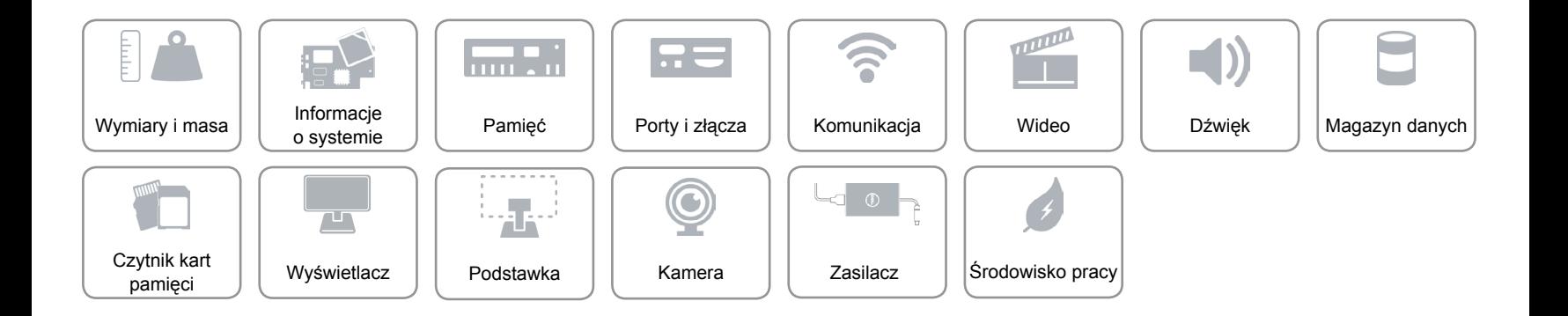

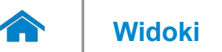

## <span id="page-8-0"></span>**Pamięć**

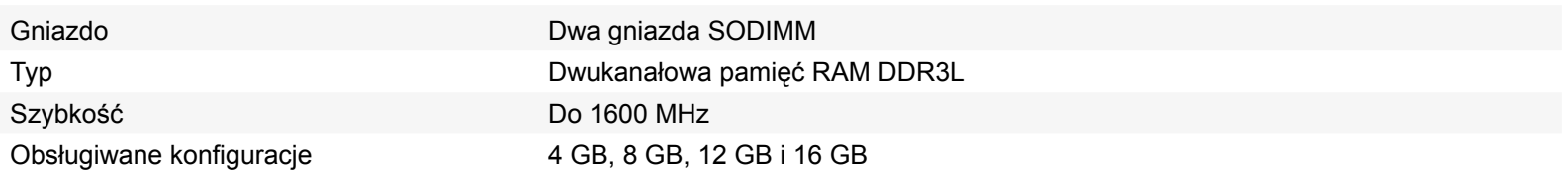

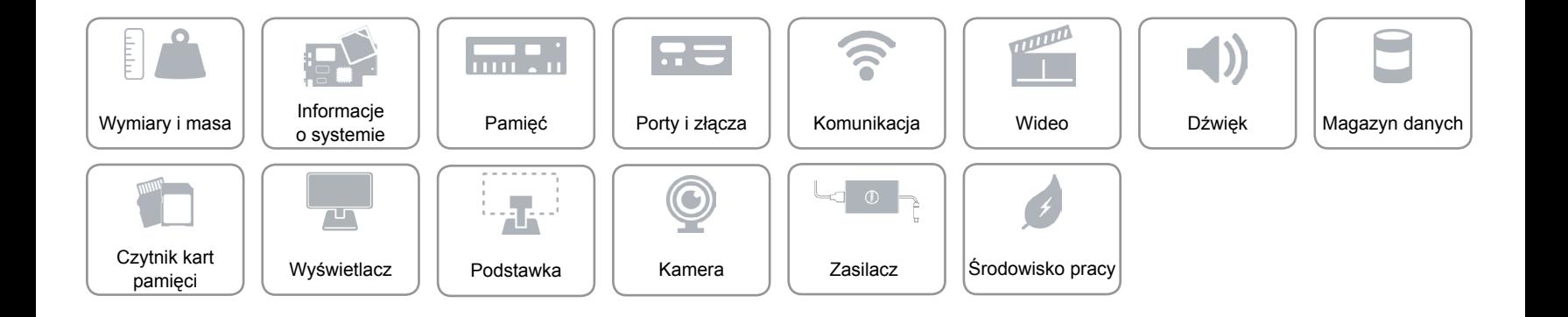

## <span id="page-9-0"></span>**Porty i złącza**

 $\rightarrow$ 

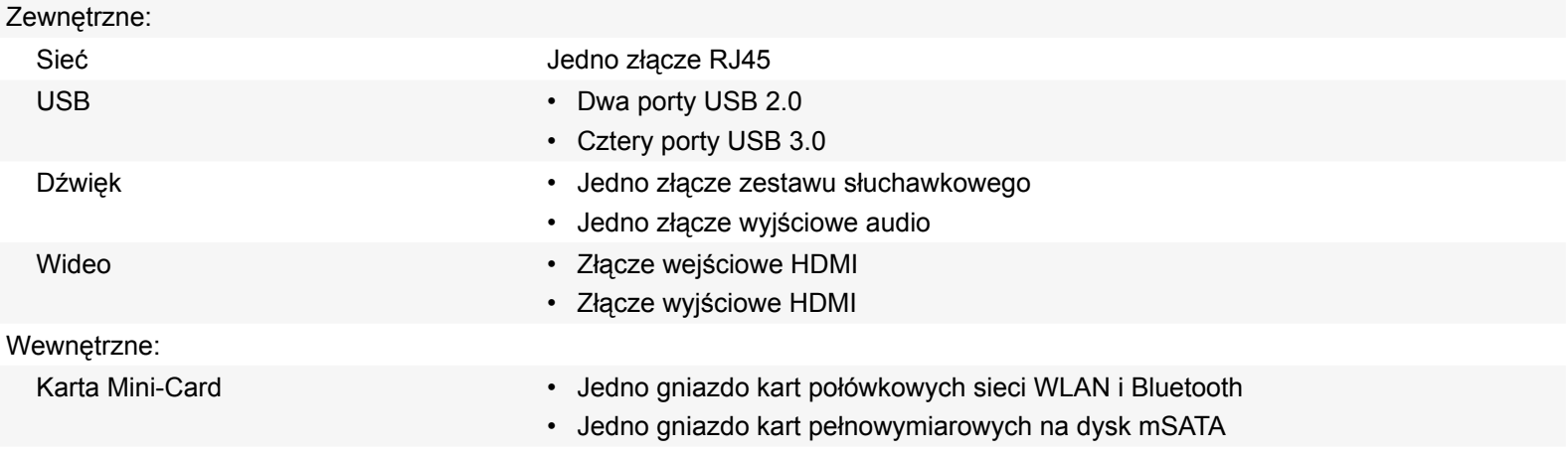

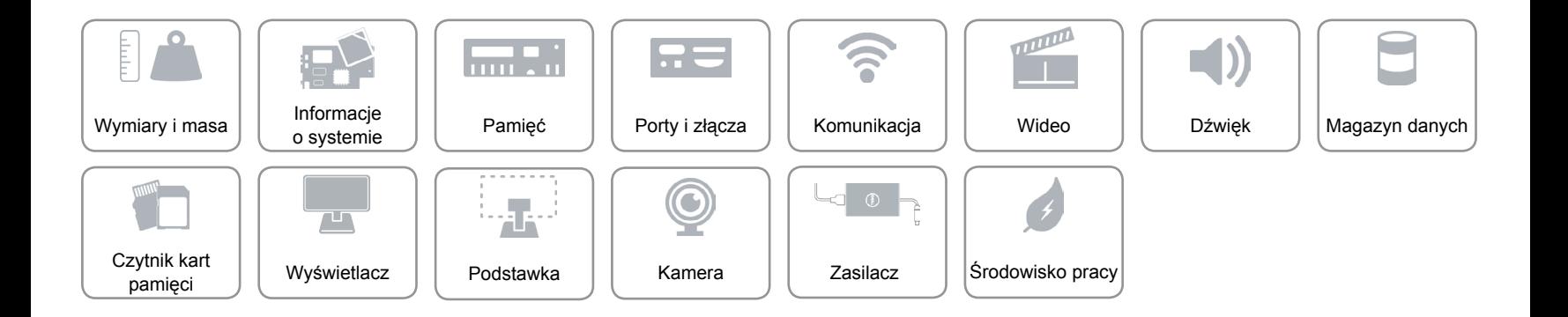

## <span id="page-10-0"></span>**Komunikacja**

Komunikacja bezprzewodowa • Wi-Fi 802.11b/g/n

Ethernet Karta Ethernet LAN 10/100/1000 Mb/s zintegrowana na płycie systemowej

- 
- Wi-Fi 802.11ac
- Bluetooth 4.0 LE
- Intel WiDi
- Miracast (tylko w komputerach dostarczonych z kartą sieci bezprzewodowej 802.11b/g/n)

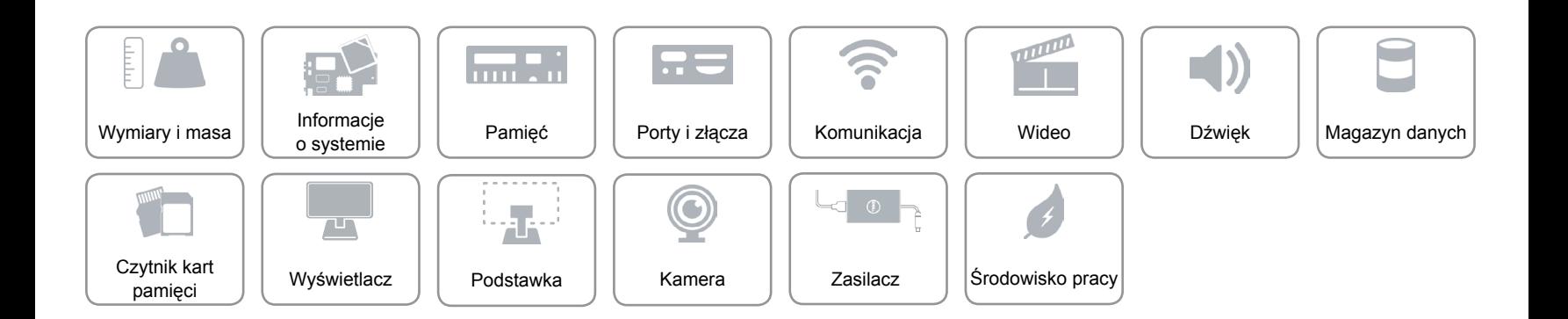

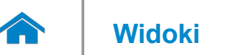

### <span id="page-11-0"></span>**Wideo**

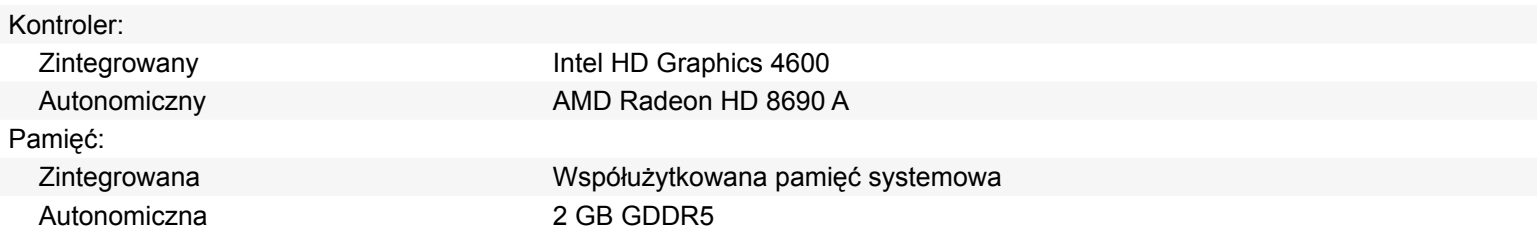

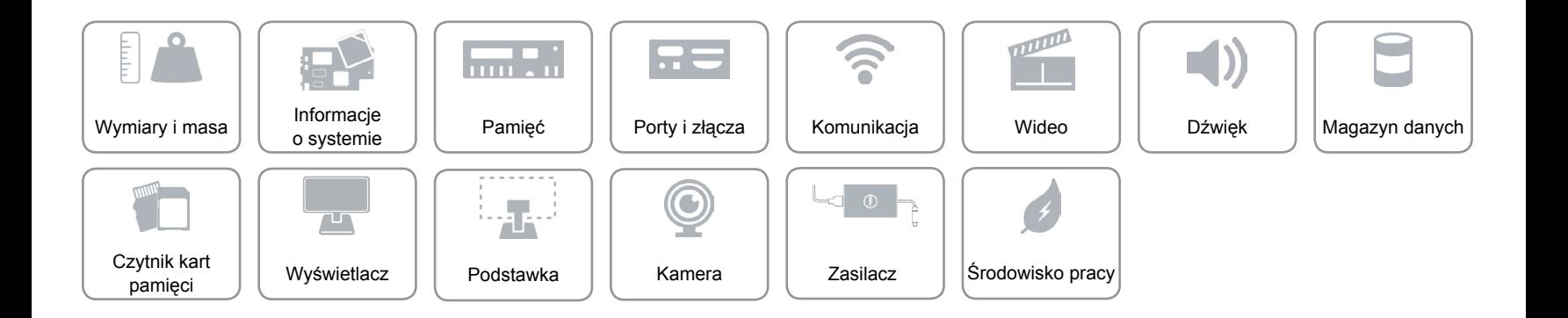

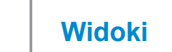

## <span id="page-12-0"></span>**Dźwięk**

œ

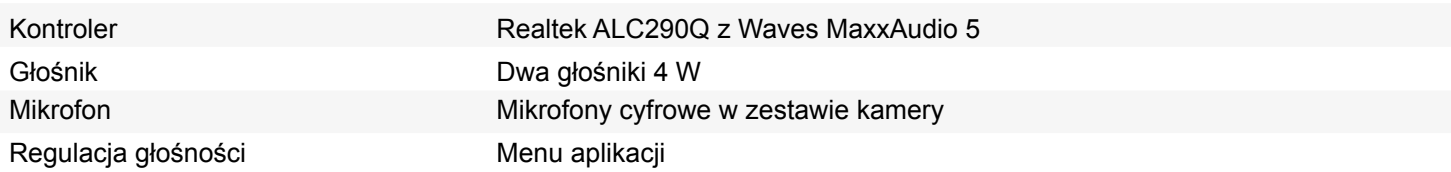

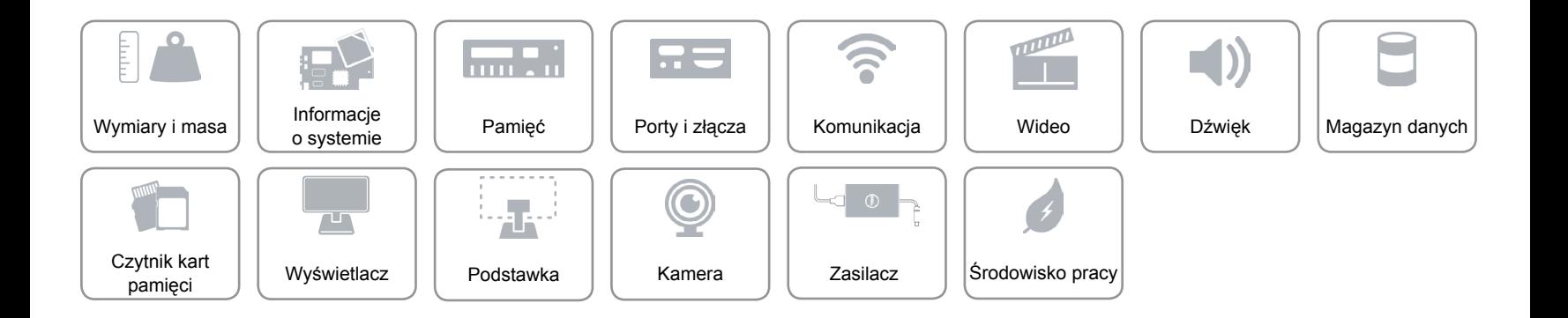

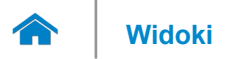

## <span id="page-13-0"></span>**Magazyn danych**

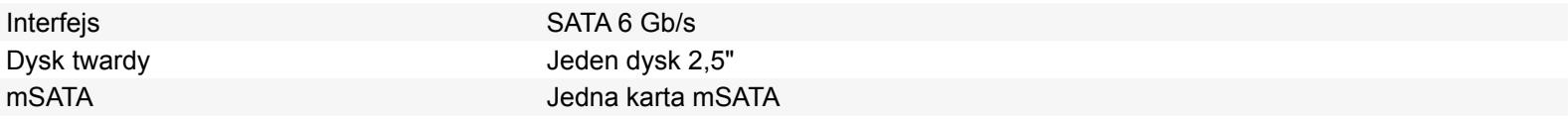

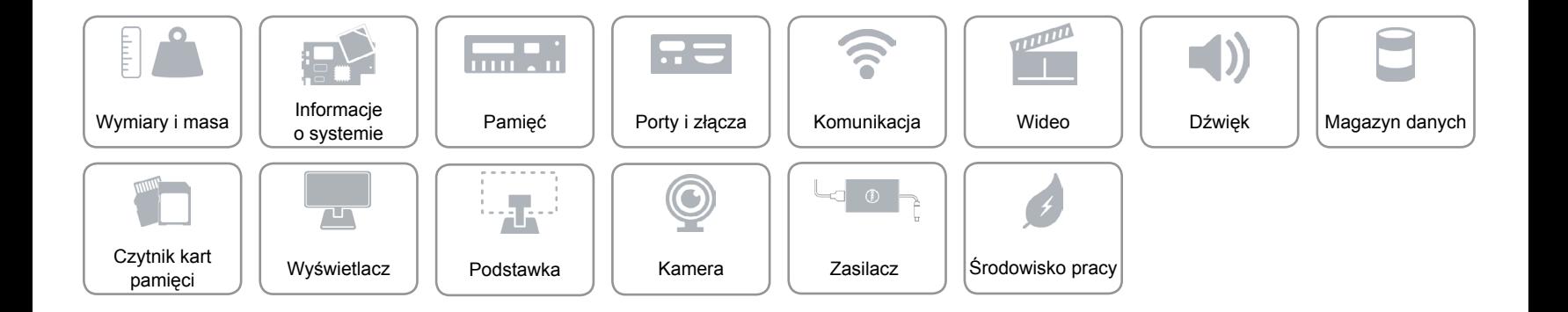

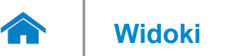

## <span id="page-14-0"></span>**Czytnik kart pamięci**

Obsługiwane karty • SD

Typ Jedno gniazdo czytnika kart "8 w 1"

- SD Extended Capacity (SDXC)
- SD High Capacity (SDHC)
- MultiMediaCard (MMC)
- Memory Stick (MS)
- Memory Stick PRO
- Memory Stick PRO-HG
- Memory Stick XC

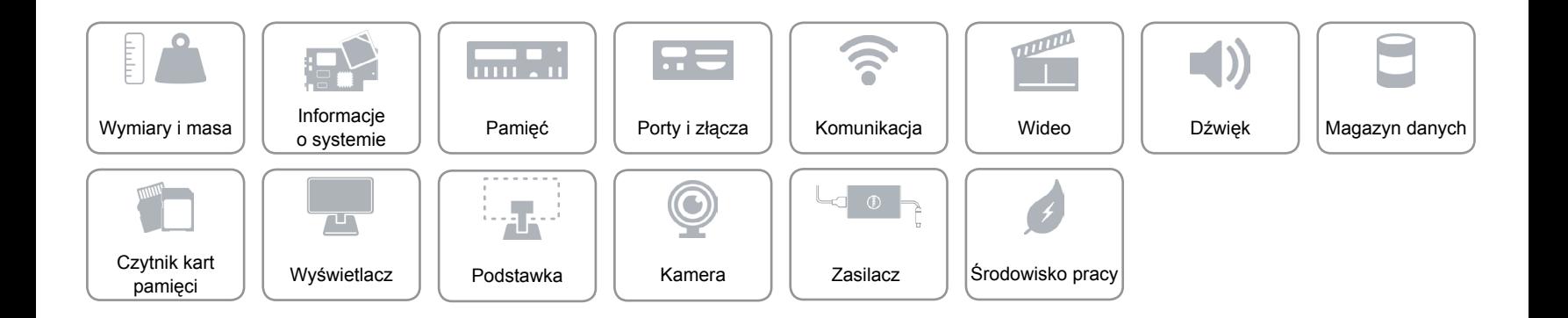

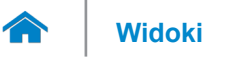

## **[Widoki](#page-1-0) Specyfikacje**

### <span id="page-15-0"></span>**Wyświetlacz**

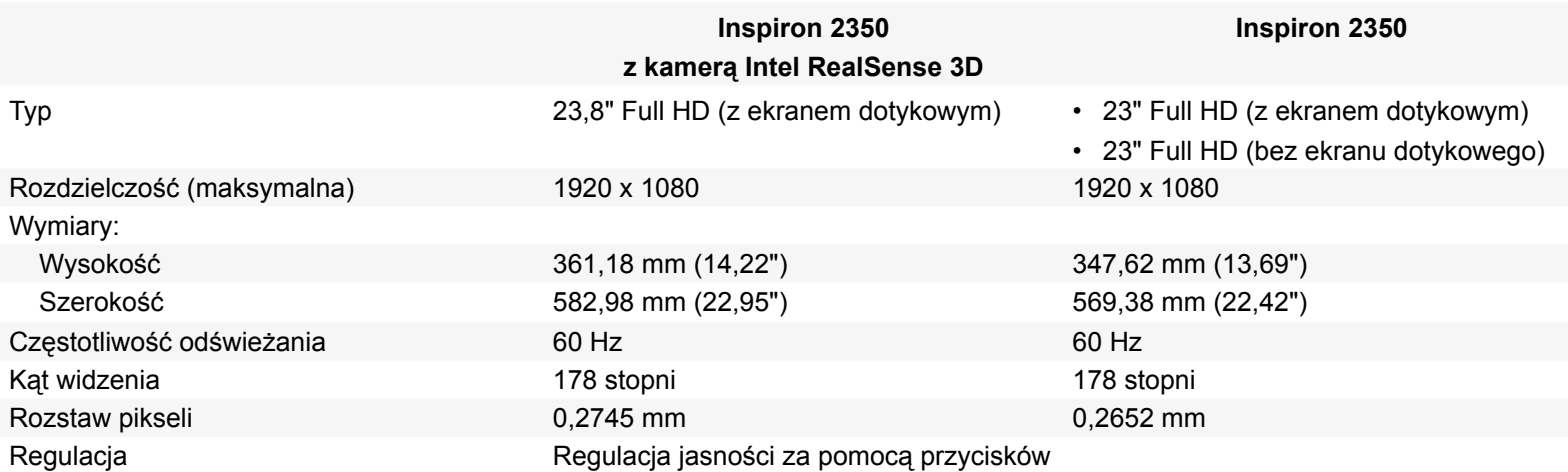

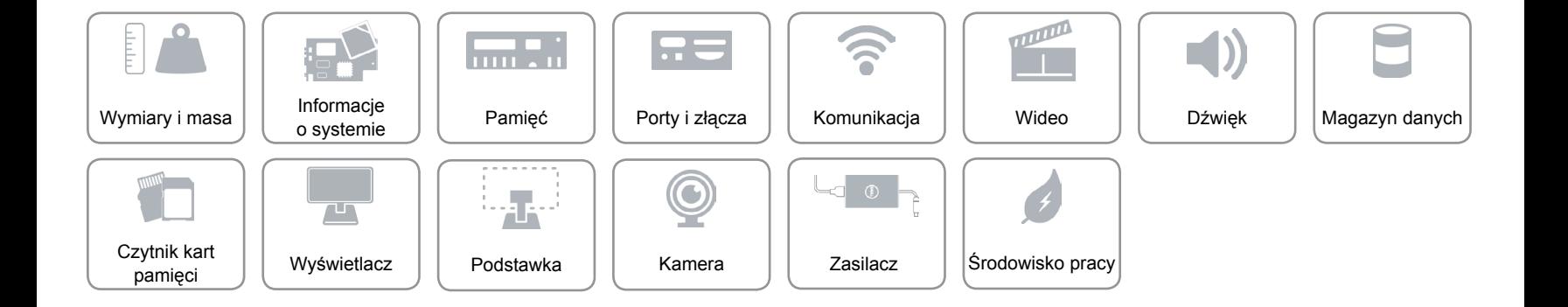

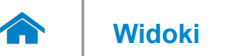

# **[Widoki](#page-1-0) Specyfikacje**

### <span id="page-16-0"></span>**Podstawka**

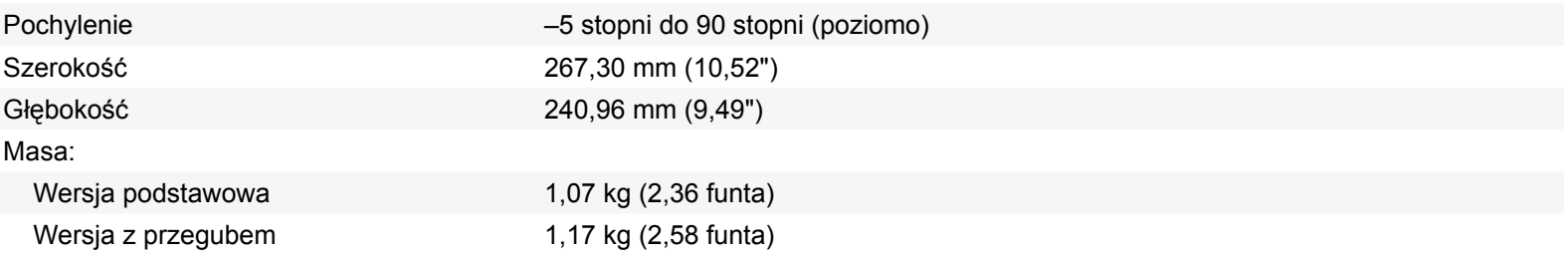

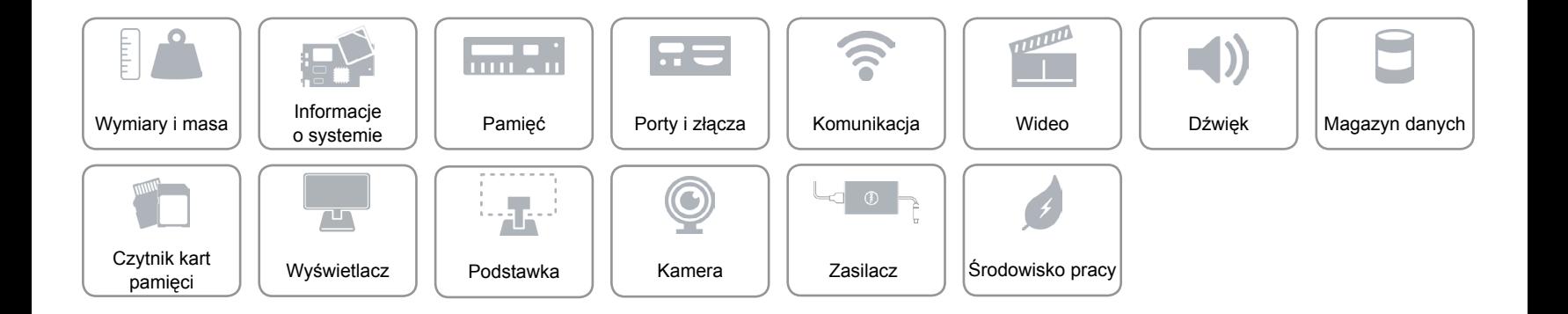

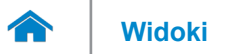

# **[Widoki](#page-1-0) Specyfikacje**

## <span id="page-17-0"></span>**Kamera**

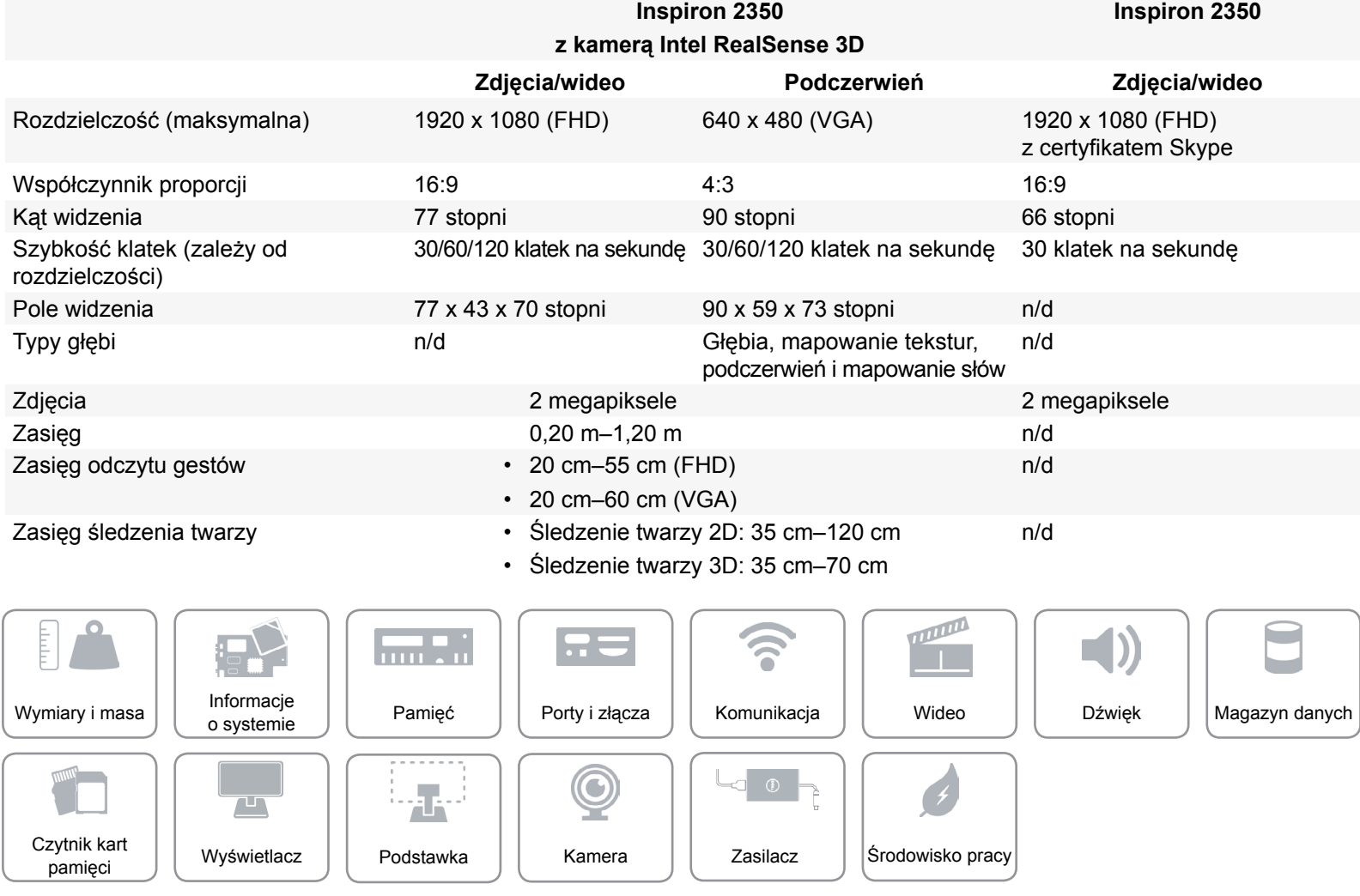

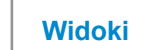

## <span id="page-18-0"></span>**Zasilacz**

 $\rightarrow$ 

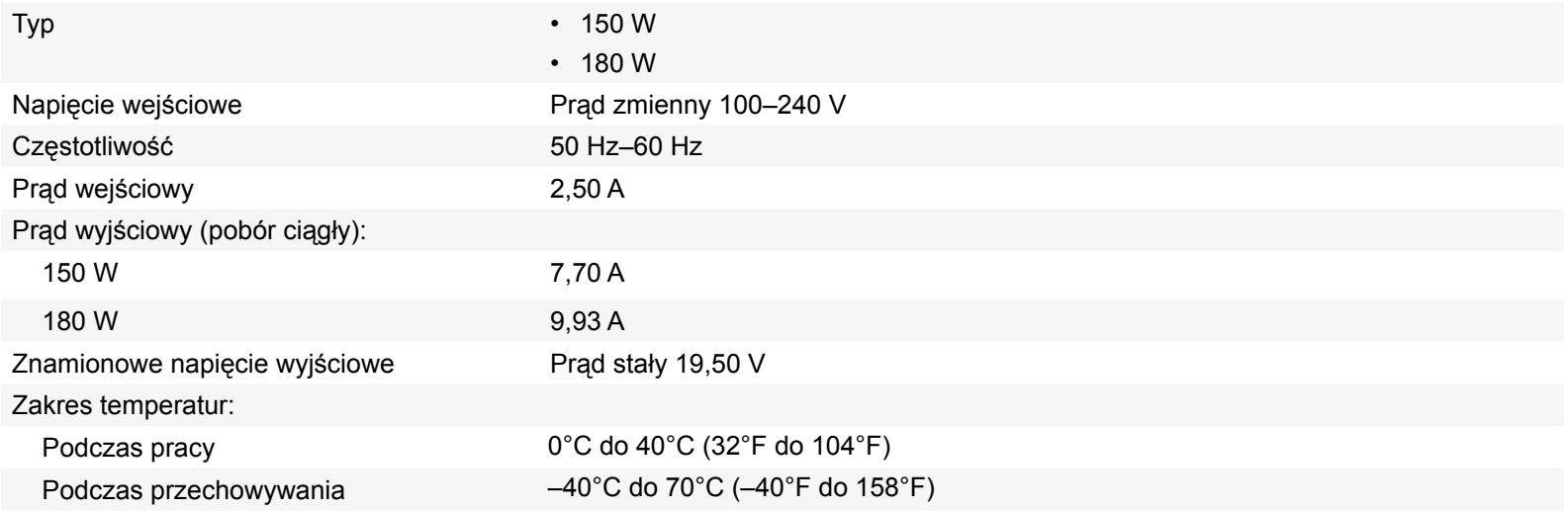

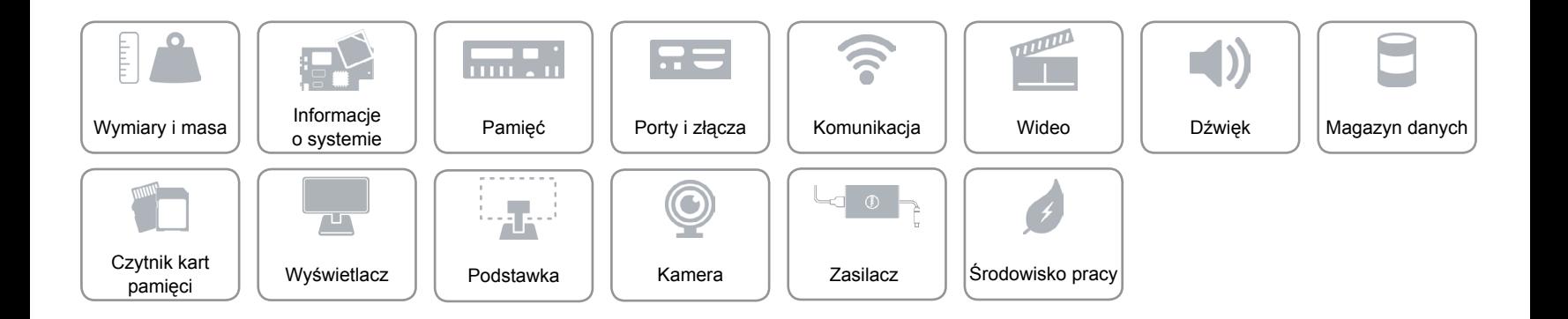

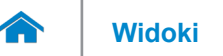

## <span id="page-19-0"></span>**Środowisko pracy**

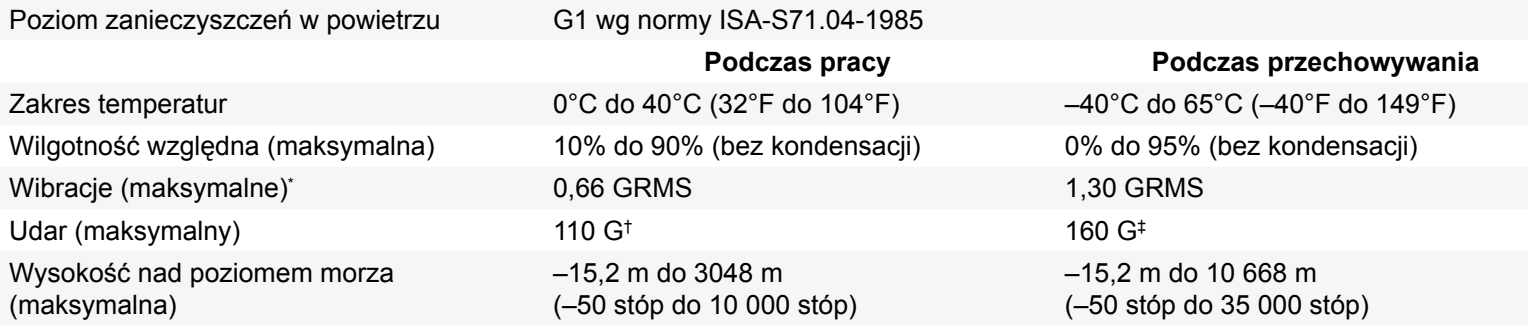

\* Pomiar z użyciem spektrum losowych wibracji, które symulują środowisko użytkownika.

†Pomiar przy impulsie półsinusoidalnym o czasie trwania 2 ms podczas pracy dysku twardego.

‡Pomiar przy impulsie półsinusoidalnym o czasie trwania 2 ms przy zaparkowanej głowicy dysku twardego.

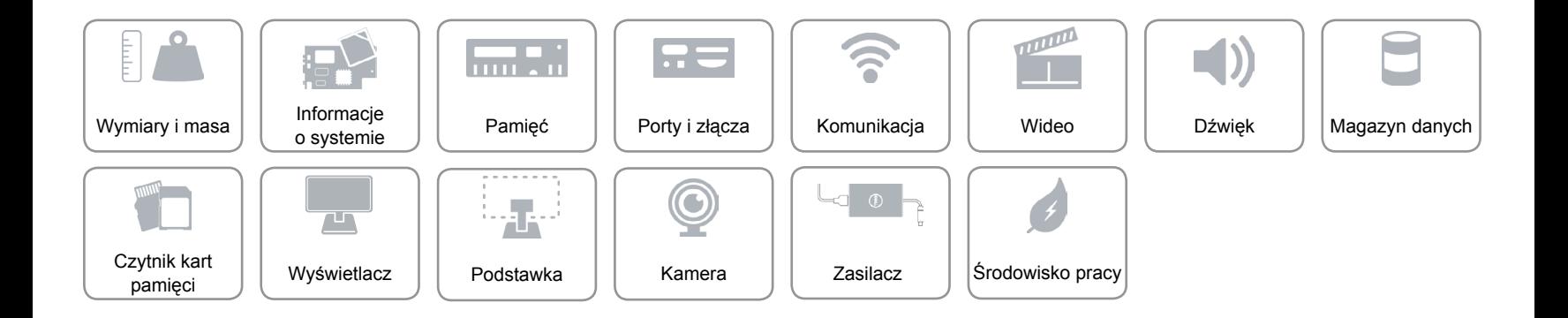